## INSCRIPTION CRITERIUM FEDERAL SUR SPID

Se connecter sur monclub.fftt.com avec vos identifiants

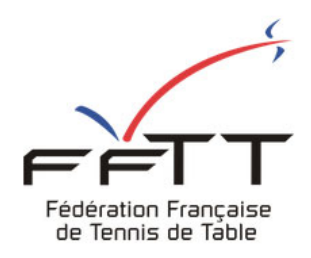

BIENVENUE SUR SPID, ESPACE MONCLUB

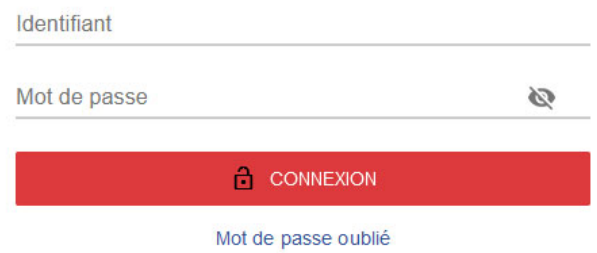

Aller dans l'onglet « Sportifs » puis cliquer sur « Engagements »

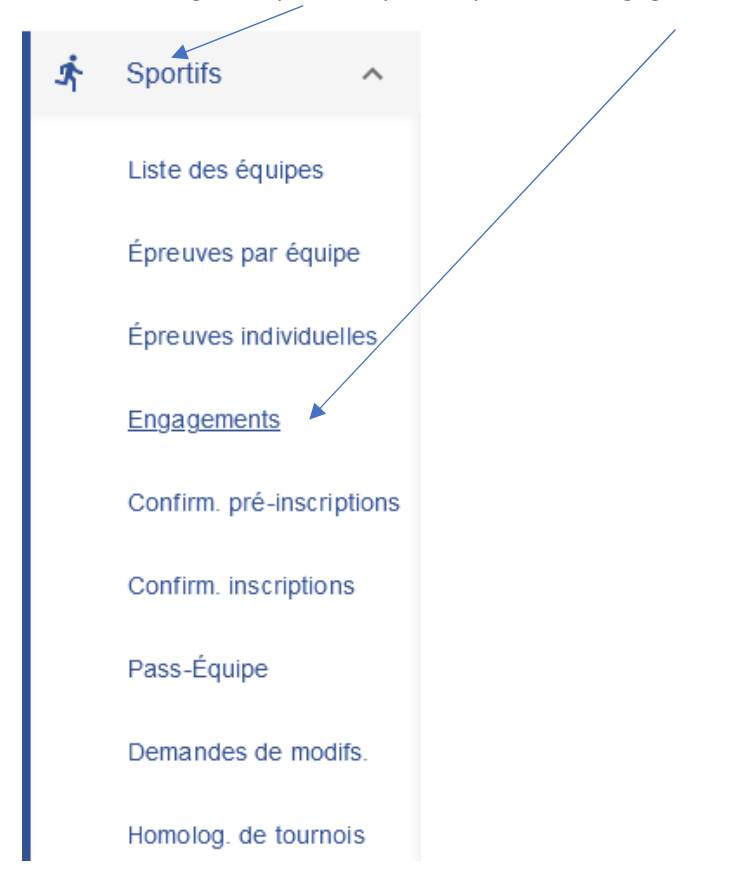

## Sélectionner « FED\_Critérium Fédéral »

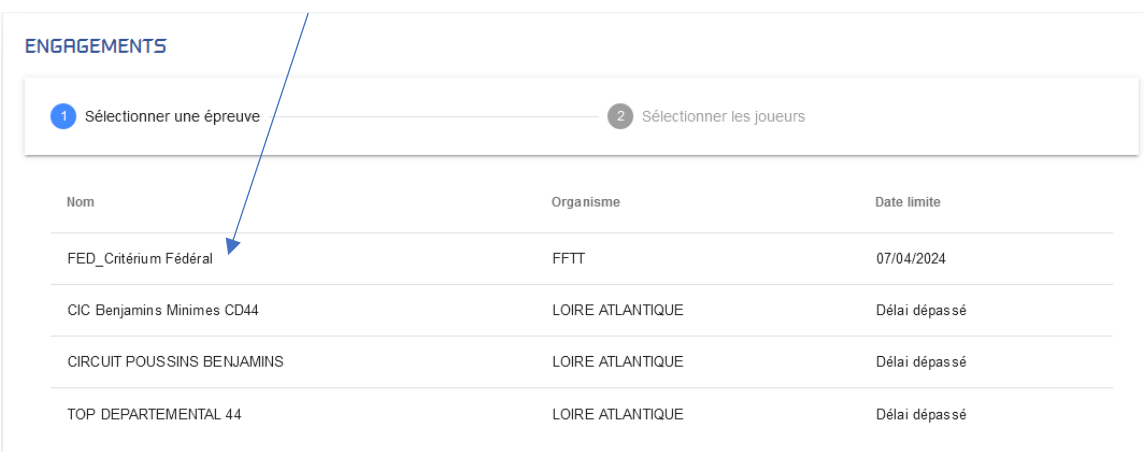

## Cocher les joueurs à inscrire (case à gauche du n° de licence) puis cliquer sur « Enregistrer »

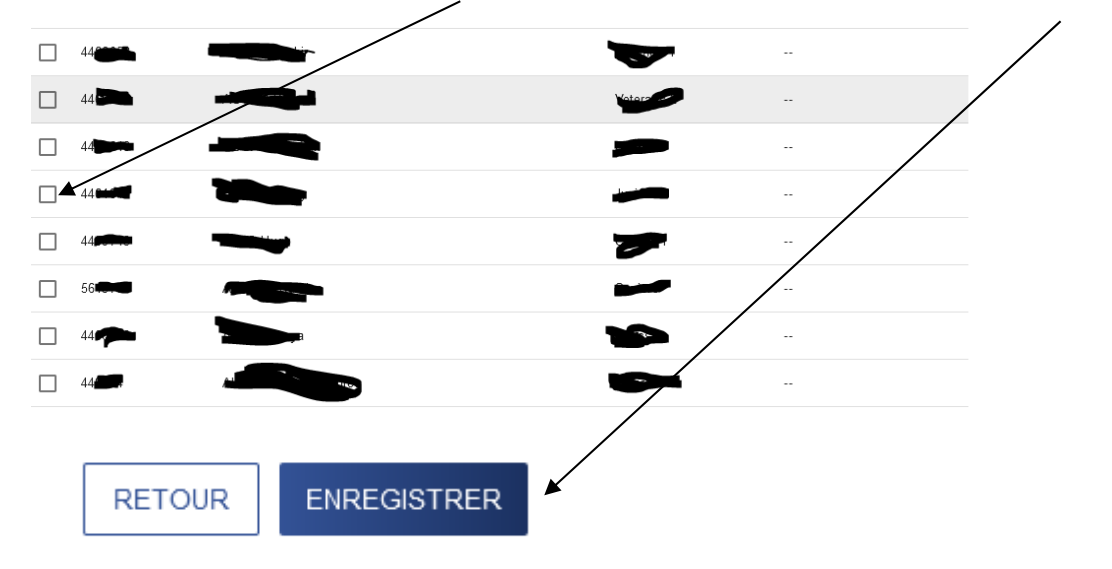